Per ottenere una visione ottimale dei video, in generale si consiglia di espandere la finestra del browser a schermo pieno, facendo doppio click sull'immagine o cliccando sul pulsante in basso a destra della schermata di YouTube (vedere la figura seguente).

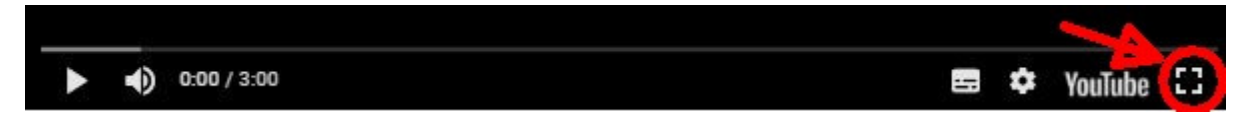

Normalmente la risoluzione è impostata automaticamente al valore più appropriato in base al monitor, tuttavia, a seconda delle prestazioni del computer e della connessione Internet, la riproduzione potrebbe talvolta risultare poco fluida ("a scatti" a causa della perdita di fotogrammi) o con interruzioni troppo frequenti: in tal caso provare a ridurre la risoluzione cliccando su impostazioni (vedere la figura seguente), poi su Qualità e quindi su uno dei valori proposti (la qualità d'immagine sarà degradata di conseguenza).

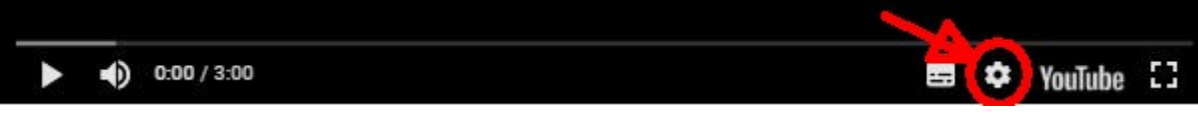

Chi incontrasse ulteriori difficoltà nella visione dei video è invitato segnalarlo con una mail a postmaster@cairivoli.it.